# DC145 Краткое руководство

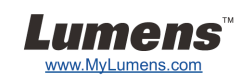

## Важно

- **Пожалуйста, активируйте вашу гарантию на вебсайте www.MyLumens.com/reg**
- **Посетите вебсайт www.MyLumens.com/goto.htm для загрузки последних версий краткого руководства, многоязычного руководства пользователя и программы.**

#### Положение пользователя

Инструкции по установке см. <sup>в</sup> разделе **2. Установка <sup>и</sup> подключение** на обратной стороне.

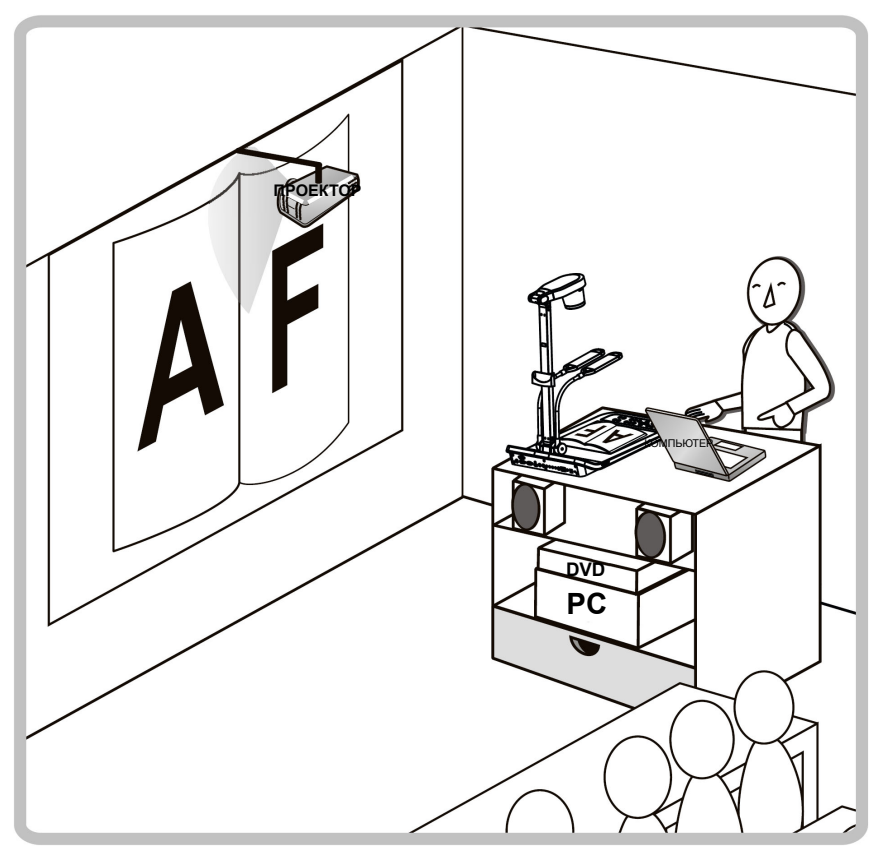

# 1. Начало работы

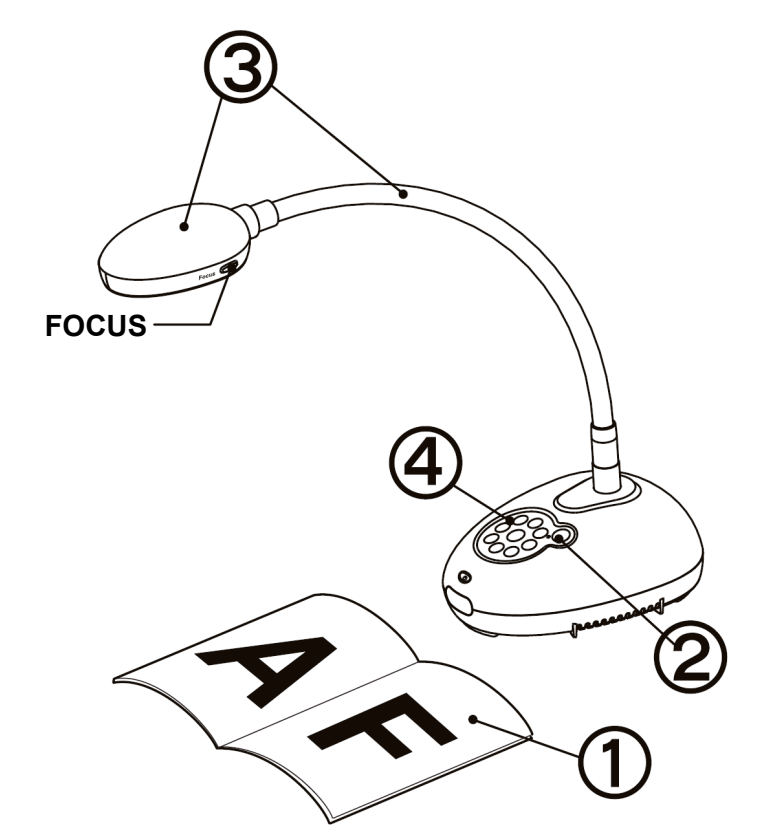

- **Разместите снимаемый объект под камерой.**
- **Включите питание.**
- **Установите шток камеры <sup>и</sup> объектив <sup>в</sup> нужное положение.**
- **Нажмите кнопку [AUTO TUNE] для оптимизации изображения. Теперь вы готовы <sup>к</sup> демонстрации или проведению урока.**
	- **При каждом смещении головки камеры нажмите кнопку [FOCUS] для новой фокусировки объектива.**

## 2. Установка и подключение

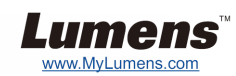

 **Одновременное подключение <sup>к</sup> динамику и проектору или монитору**

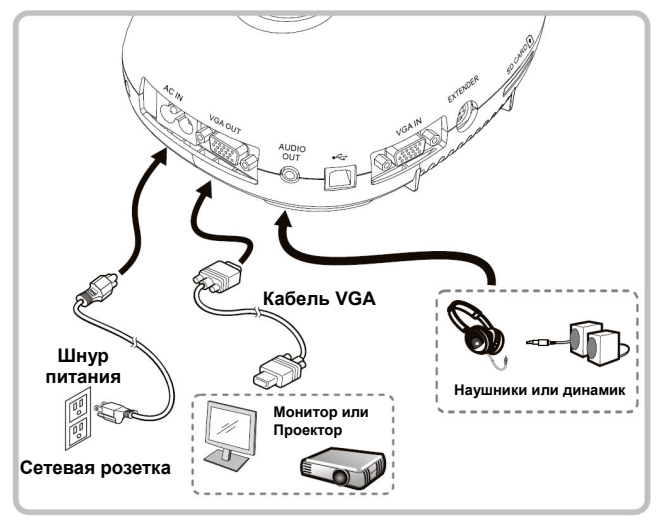

 **Подключите интерактивный экран (IWB)**

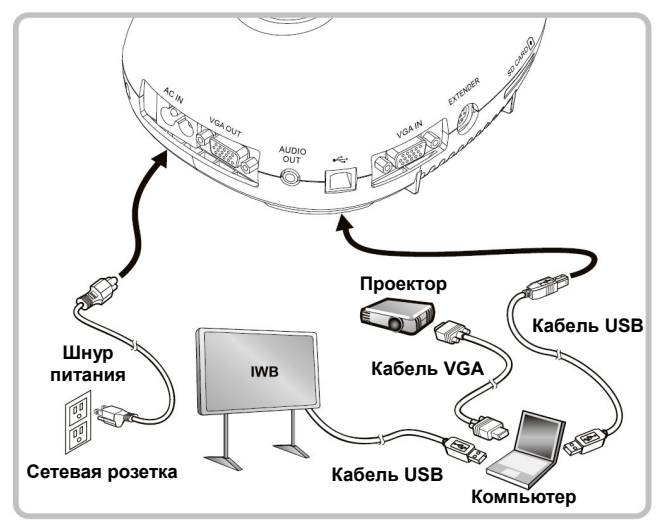

 **Подключите компьютер <sup>и</sup> используйте программы Lumens** 

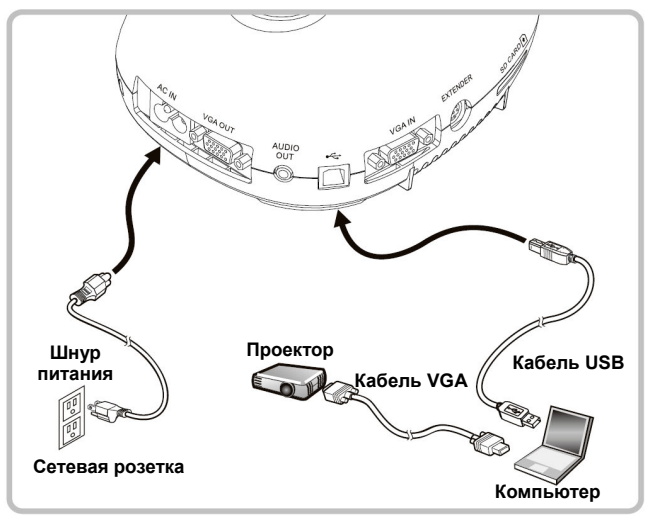

\* Драйвер и программы можно загрузить с вебсайта Lumens. • Нажмите кнопку [SOURCE] для переключения источника

#### ▼ Подключение к ТВ

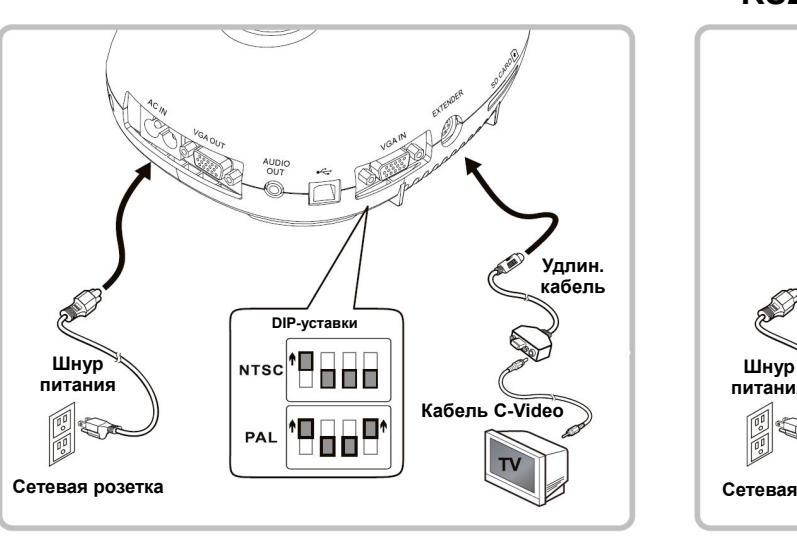

 NTSC: США, КАНАДА, МЕКСИКА, ПАНАМА, ЧИЛИ, ЯПОНИЯ, ТАЙВАНЬ, КОРЕЯ И ФИЛИППИНЫ.

- PAL: Другие страны <sup>и</sup> регионы.
- Чтобы новые уставки DIP-переключателей вступили <sup>в</sup> силу, отсоедините от розетки шнур питания, снова подсоедините и перезапустите устройство. При включении режима C-Video, VGA отключается.

 **Подключите совместно компьютер и проектор или монитор**

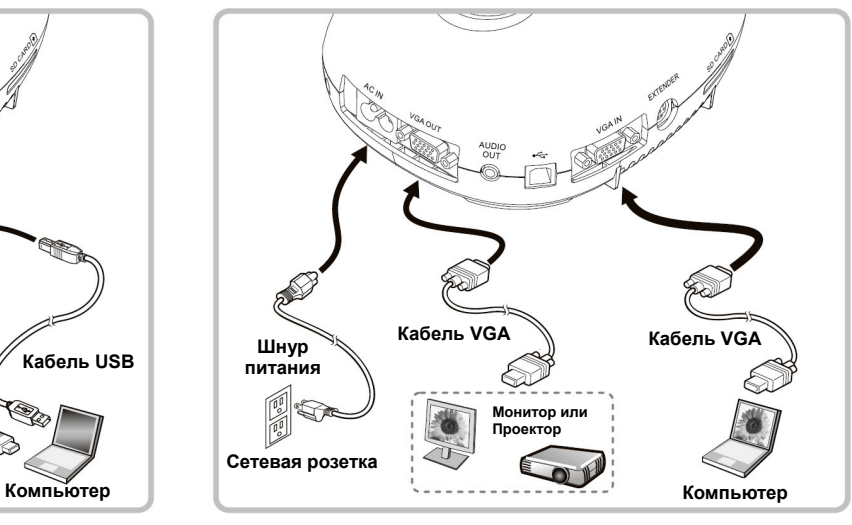

изображения.

#### **Подключение <sup>к</sup> ТВ Подключение <sup>к</sup> компьютеру через RS232**

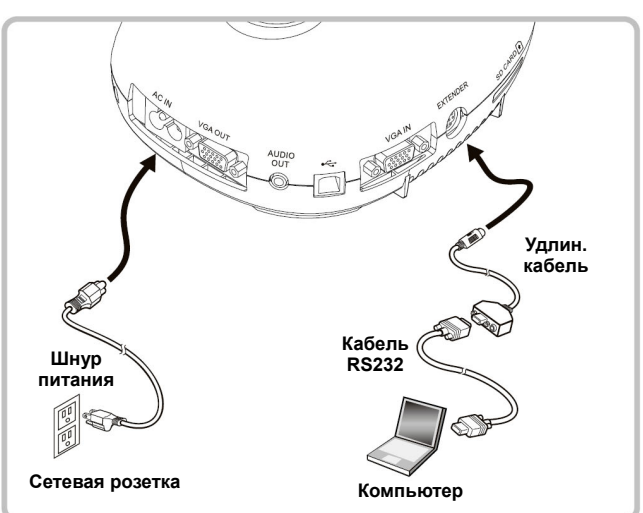